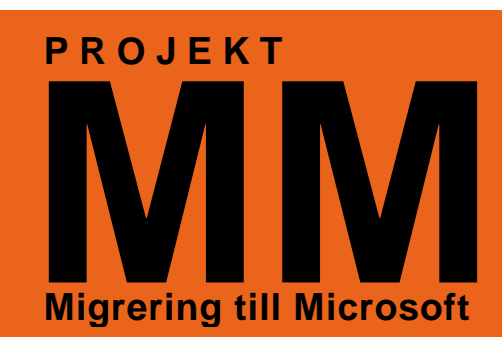

# **Rensa din dator innan ominstallation**

## **Varför?**

 När din dator ska byta från Windows XP till Windows 7 så installeras den om. Då raderas allt som finns på hårddisken. Har du då glömt viktiga dokument/filer i den så är de förlorade. **Det är ditt ansvar att flytta undan allt som du ska ha kvar!** 

## **Hur vet jag om filerna försvinner, att dom ligger lokalt?**

- Ligger filerna på datorn skrivbord (eller i en mapp på skrivbordet) så försvinner de!
- Ligger filerna i Mina Dokument så försvinner de!
- Är filerna lagrade på C: (eller D:) eller i en mapp på C: så försvinner de!

## **Vad ska jag göra med mina filer/dokument?**

- Arbetsrelaterade filer förs över till den nya miljön.
- Filer du sparar i din hemmakatalog U: förs över automatiskt till den nya miljön i samband med migreringen/ominstallationen.
- Det är ont om utrymme på de gamla servrarna. Därför har ITavdelningen USB-minnen och -hårddiskar som lånas ut tillfälligt under migreringen.
- Privata filer (bilder, musik, filmer osv) som inte är arbetsrelaterade ska **INTE** flyttas in i den nya miljön. Förlagsvis sparas de undan på eget USB-minne eller liknande.
- Rensa bort gamla filer, temporära arbetsdokument och annat som inte behövs då du ändå sorterar.
- Jag /vår avdelning har mycket bilder, filmer eller annat utrymmeskrävande arbetsmaterial, vad gör vi med det? Kontakta IT-avdelningen så hjälps vi åt att hitta en bra lösning.

#### **Annat att tänka på?**

- Har du genvägar i webbläsaren (Internet Explorer) som du vill ha kvar måste du exportera dem. Välj "exportera" i rullgardinsmenyerna och spara länkarna där du sparar övriga filer som du ska ha kvar. Importera dem sedan i den nya miljön.
- Det blir en ny version av Lotus Notes-klienten. All epost osv finns kvar, men vissa saker påverkas. Genvägarna på registerfönstret och i favoriter försvinner och måste läggas upp på nytt. Länkar till databaser finns samlade under en "Startknapp" i snabbvalsfältet. Du kan också eposta databaslänkar till dig själv. Högerklicka på en genväg, välj Program och Kopiera som länk. Klistra sedan in länken i ett mail som du skickar till dig själv.
- MS Office 2010 kan öppna dokument som är sparade i Open Office/Libre Office. Oftast ser det bra ut, men för att få bästa resultat i Open Office/Libre Office-dokument med mycket avancerade formatteringar etc, så rekommenderar vi att du sparar om sådan dokument till MS Office-format INNAN ominstallationen. Öppna varje dokument och välj "Spara som", och byt format till MS Office. Spara sedan dokumentet.

**ÄLVSBYNS KOMMUN** 

*IT-avdelningen*

#### **Hur får jag veta mer? Frågor?**

- Information om projektet, guider mm läggs ut på kommunens hemsida/personalsidan/IT. (www.alvsbyn.se)
- De vanliga kanalerna : Maila till helpdesk@alvsbyn.se. Ring 17100.
- Kontakta din chef.